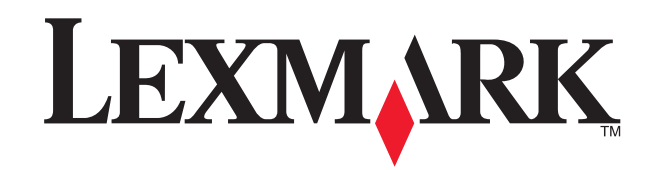

# **4200 Series Setup/** 安装指南 **/** 安裝指南 **/ติดตั้ง 4200 Series**

- Use only the power supply provided with this product, or the manufacturer's authorized replacement power supply.
- Connect the power supply to an electrical outlet that is near the product and easily accessible.

### **Safety information**

• Refer service or repairs, other than those described in the user documentation, to a professional service person. **CAUTION:** Do not use the fax feature during a lightning storm. Do not set up this product or make any electrical or cabling connections, such as the power cord or telephone, during a lightning storm.

- 僅使用本產品所提供的電源供應器或製造商授權的替換電源供應器
- 電源線所連接的電源插座與產品的距離不可太遠,且必須方便使用
- 有關服務或維修的事項,除了參考本使用者說明文件所提供的說明之外,您可以向專業維修人員尋求協助。 **請當心:**請勿在雷雨天氣時使用傳真功能。在雷雨期間,請勿安裝本產品,或進行任何電器或電纜接線工作,例如 電源線或電話線。

#### 安全信息

- 
- 请只使用随同此产品提供的电源,或者使用经过厂家认证的电源作为替代。<br>• 电源线要连接在距离此产品尽量近的电源插座上,以便于使用。<br>• 如果需要服务或维修,除参考操作说明书以外,也可以向专业的服务人员请教。
- 

**当心:**请不要在雷雨天气时使用传真功能。请不要在雷雨天气时安装此产品,或者进行任何的电线 / 电缆连接 ( 电 源线,电话线等 )。

### 安全資訊

如果您需要将您的多功能一体机连接到外接设备上,例如电话答录机,请参阅您的*用户手册*。 連接電源供應器和電話線。

如果您需要將「多功能複合機」連接到外部裝置,如電話答錄機,請參閱*用戶手冊*。 เสียบสายไฟ และสายโทรศัพท

ี่อมต่อ All-In-One เข้ากับอุปกรณ์ภายนอก, เช่น เครื่องตอบรับอัตโนมัติ, ให้อ้างอิงจาก

Add an overlay, if necessary.<br>如果需要, 增加面板覆盖层。<br>新增面板蓋 (如有必要)。 ปิดหน้ากากของเครื่อง ถ้าจำเป็น

#### **ข อม ู ลเพ ื ่อความปลอดภัย**

- ให้ใช้แหล่งจ่ายไฟที่ให้มาพร้อมกับตัวผลิตภัณฑ์นี้เท่านั้น หรือแหล่งจ่ายไฟทดแทนจากแหล่งผลิตที่ได้รับการอนุญาต
- เชื่อมต่อแหล่งจ่ายไฟเข้ากับปลั๊กจ่ายไฟฟ้าซึ่งอยู่ใกล้ตัวเครื่องและสามารถต่อได้โดยสะดวก
- 
- 
- สำหรับการให้บริการหรือซ่อมแซมอื่นใดที่นอกเหนือไปจากที่อธิบายไว้ในคู่มือการใช้ กรุณามอบหมายให้เป็นหน้าที่ของช่างบริการมืออาชีพ<br>ข้อควรระวัง: ห้ามใช้คุณสมบัติของโทรสารในระหว่างมีพายุฟ้าคะนอง ห้ามติดตั้งผลิตภัณฑ์นี้<br>หรื รือเชื่อมต่อสายเคเบิ้ลหรือสิ่งที่เกี่ยวกับไฟฟ้าในระหว่างมีพายุฝนฟ้าคะนอง เช่นสายไฟ หรือสายโทรศัพท์

Lift the paper supports and extend the paper exit tray.<br>打开纸张支架并拉开出纸托盘。<br>掀開紙張托架,並且將出紙拖盤拉出。 ด ึ งต ั วหน ุ นกระดาษ และขยายถาดทางออกของกระดาษ

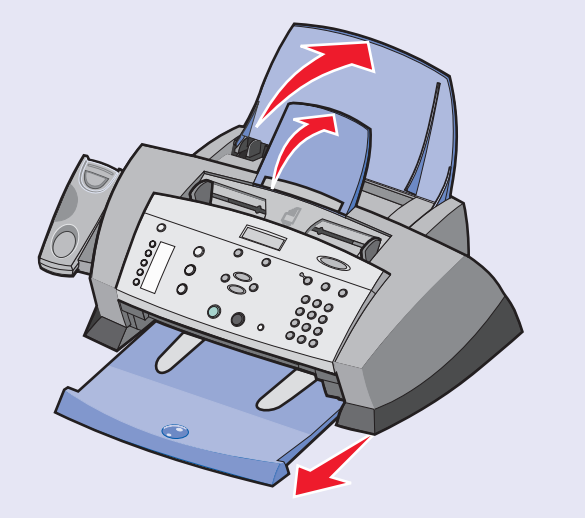

**注意:** 您的型号可能不带有电话听筒。 拆開 「多功能複合機」的包裝。

Remove the overlay, if necessary.<br>如果需要,去掉面板覆盖层。<br>移除面板蓋 (如有必要)。 นําหนากากของเครื่องออก ถาจําเปน

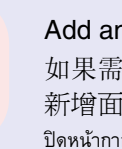

**2**ถ้าท่านต้องเชื *คม ู ื อผ ู ใช*

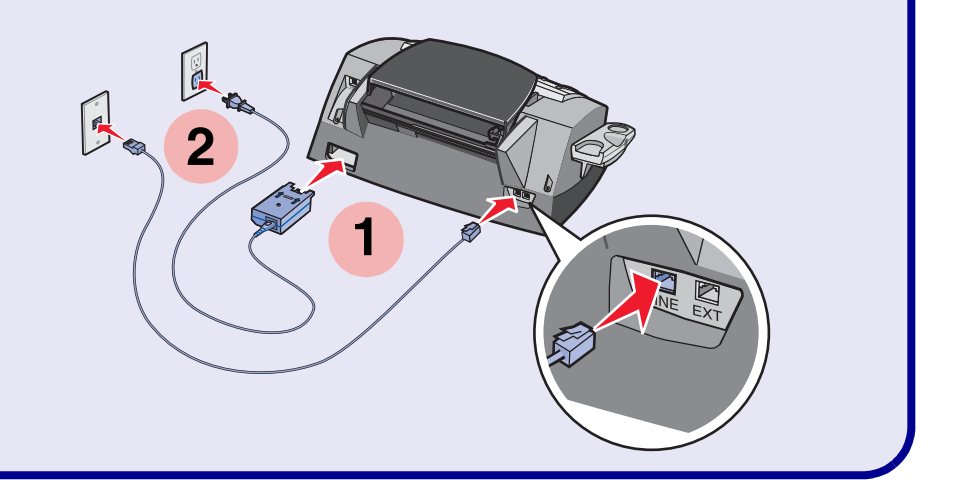

Unpack the All-In-One.

**Note:** Your model may not include a handset. 打开多功能一体机的包装。

請注意: 您的型號可能不含電話聽筒。

#### แกะกล อง All-In-One

**หมายเหตุ: รุ่นของท่านอาจจะไม่ได้ให้หูฟังโทรศัพท์มาด้วย** 

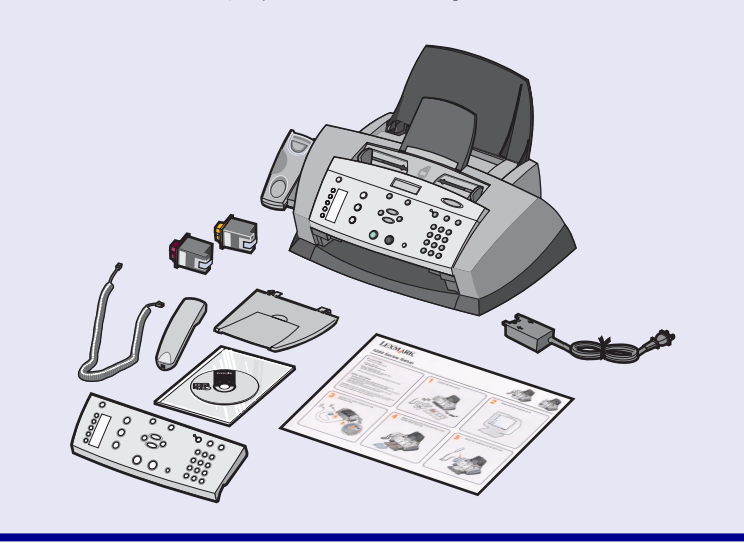

**1**

Enslish简体中文

繁體中文

ไทย

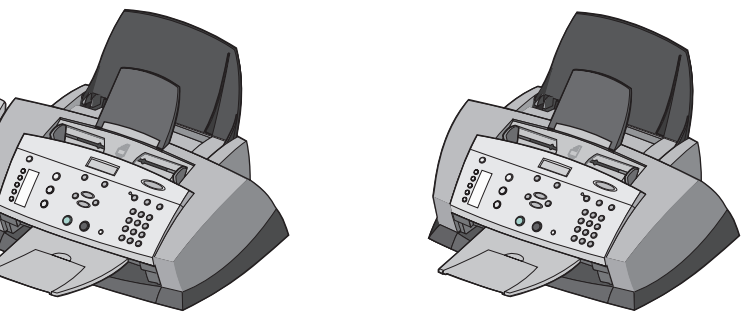

Connect the power supply and the telephone line.<br>If you need to connect your All-In-One to an external device, such as an answering machine,<br>refer to your *User's Guide*.<br>连接电源线和电话线。

**4**

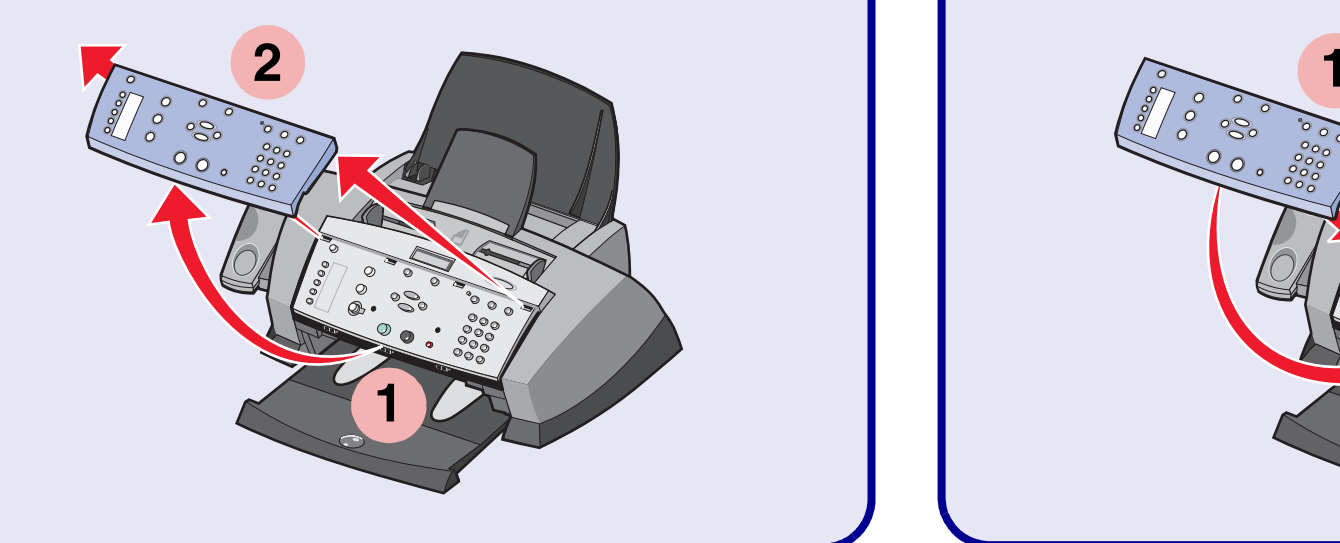

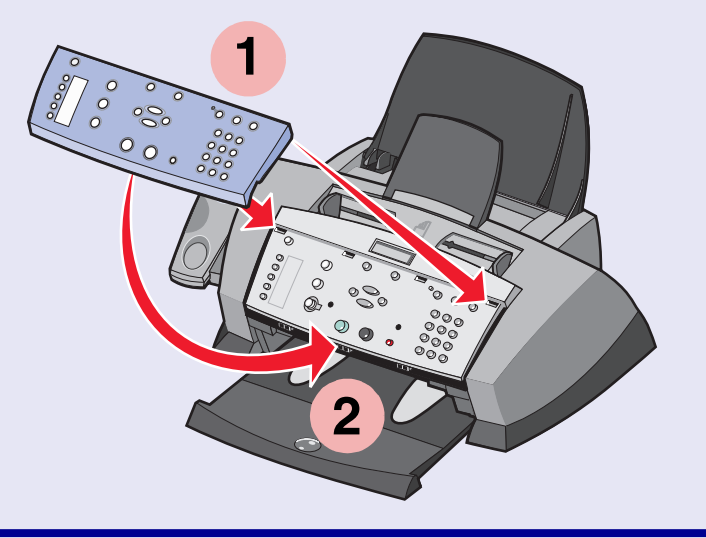

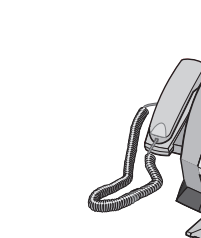

## **© 2004 Lexmark International, Inc. All rights reserved. www.lexmark.com**

**8** Press ▶ to scroll, and then press Select to enter your default language, and then your default country.<br><br>连续按 ▶ 按钮,然后按 Select ( 选择 ) 按钮,输入您的默认语言。

按下 ▶ 加以捲動,然後按下 Select (選取) 按鈕,輸入預設語 言,接著輸入您的預設國家 / 地區。

同样方法输入您的默认国家 / 地区。

กด เพ ื่ อเล ื่ อน และกด **Select (เลือก)** เพื่อปอนภาษาที่ใชปกติของทาน และระบุประเทศของทาน

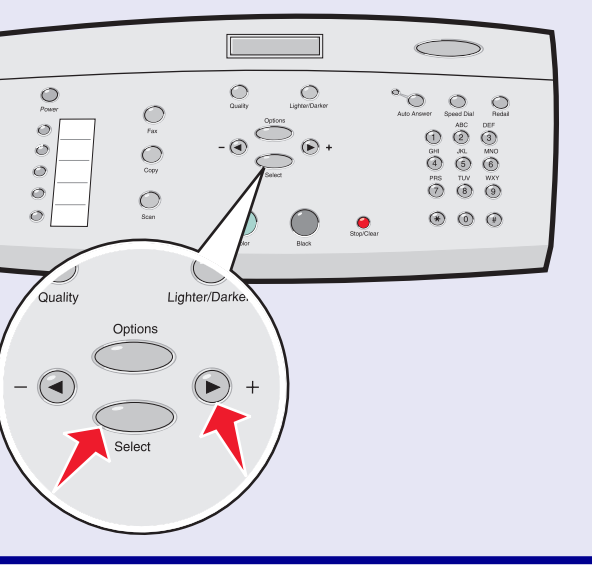

# Open the control panel and the cartridge access door.<br>打开操作面板和墨盒保护门。<br>打開操作面板與墨水匣門。

**11**

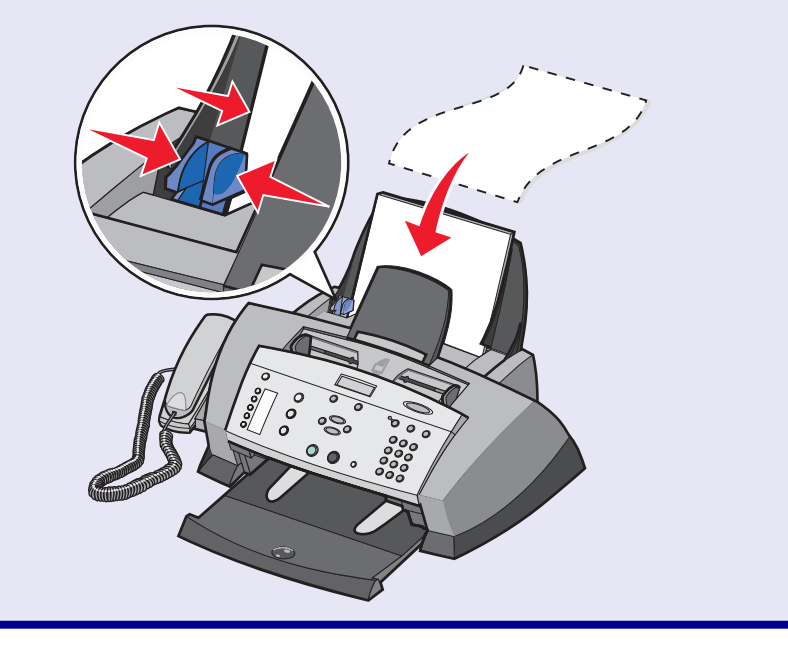

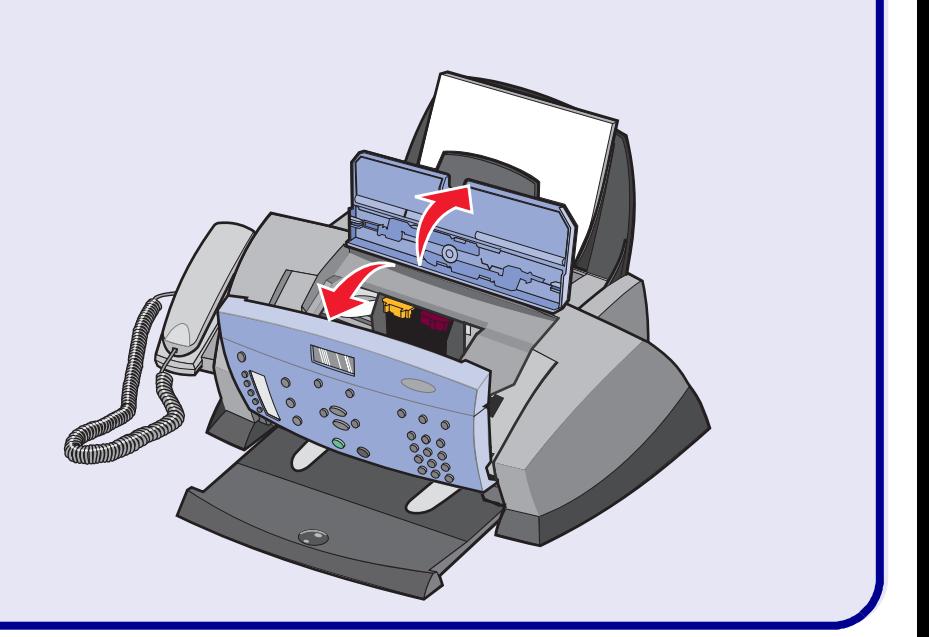

เปดฝาแผงควบคุม และชองใสกลักหมึก

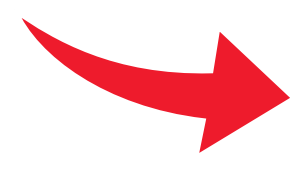

Load plain paper and adjust the paper guide.<br>装入普通纸, 然后调节进纸导轨到适当的位置。<br>載入普通紙,並調整紙張導引夾至適當的位置。 ปอนกระดาษธรรมดา และปรับตัวนํากระดาษ

如要输入文字,连续按相应的数字按钮,直到正确的字母出现在显示屏上。

使用數字符號按鍵區,輸入日期、格式、時間、名稱以及傳真號碼。為每個項目輸入資料後,按下<br>**Select(選取)**。

若要輸入文字,請按下對應的數字符號按鍵區號碼,直到所要的字元出現。

**ใช้แป้นตัวเลขเพื่อป้อนวันที่ รูปแบบ เวลา ชื่อ และ หมายเลขโทรสาร กด <b>Select (เลือก)** ภายหลังการป้อน ถ้าต้องการป้อนตัวหนังสือ ให้กดแป้นตัวเลขที่เหมาะสมจนกระทั่งอักษรที่ต้องการปรากฏ

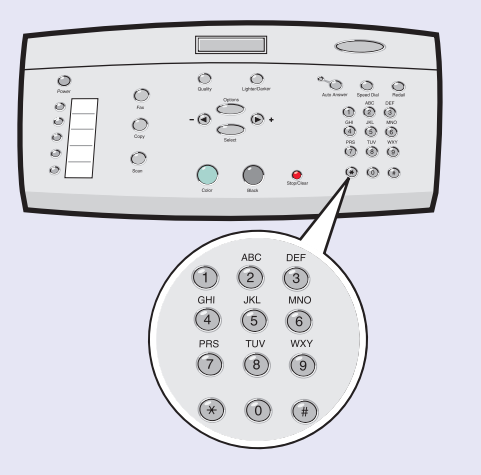

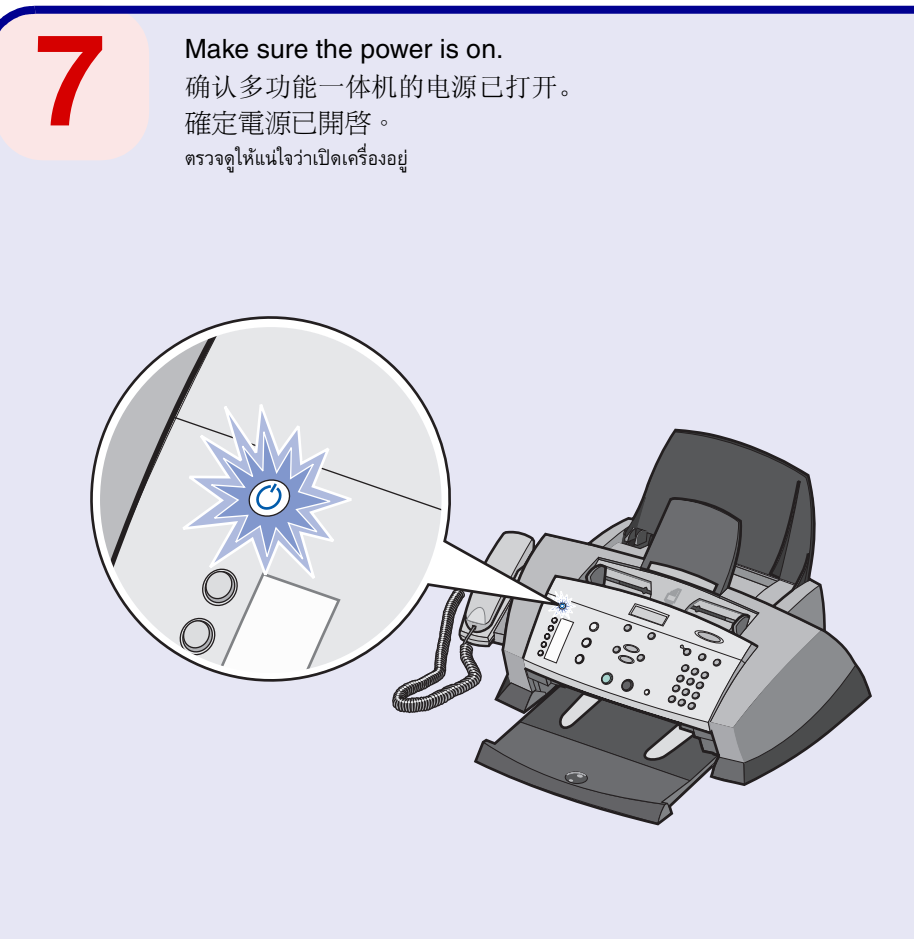

Use the keypad to enter the date, format, time, name, and fax number. Press Select after each<br>entry.<br>To enter text, press the corresponding keypad number until the desired character appears.<br>使用数字符号键区的按钮输入日期、格式、时间、姓名、和传真号码

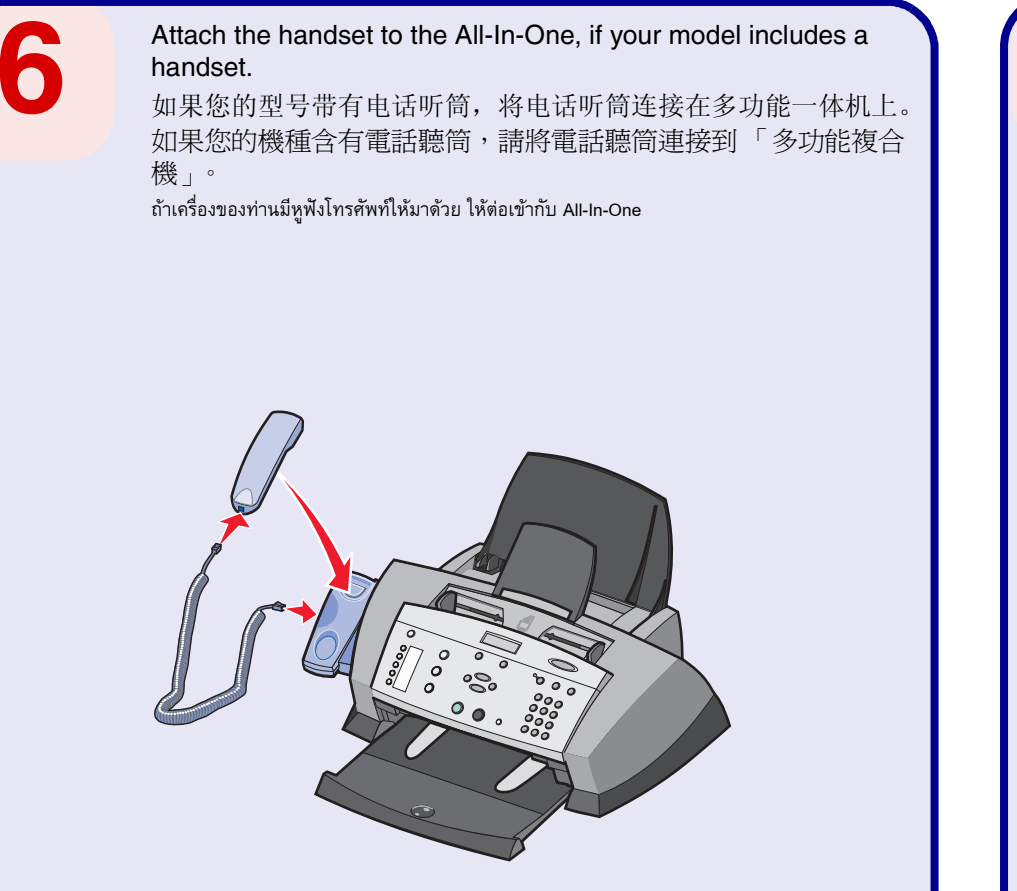

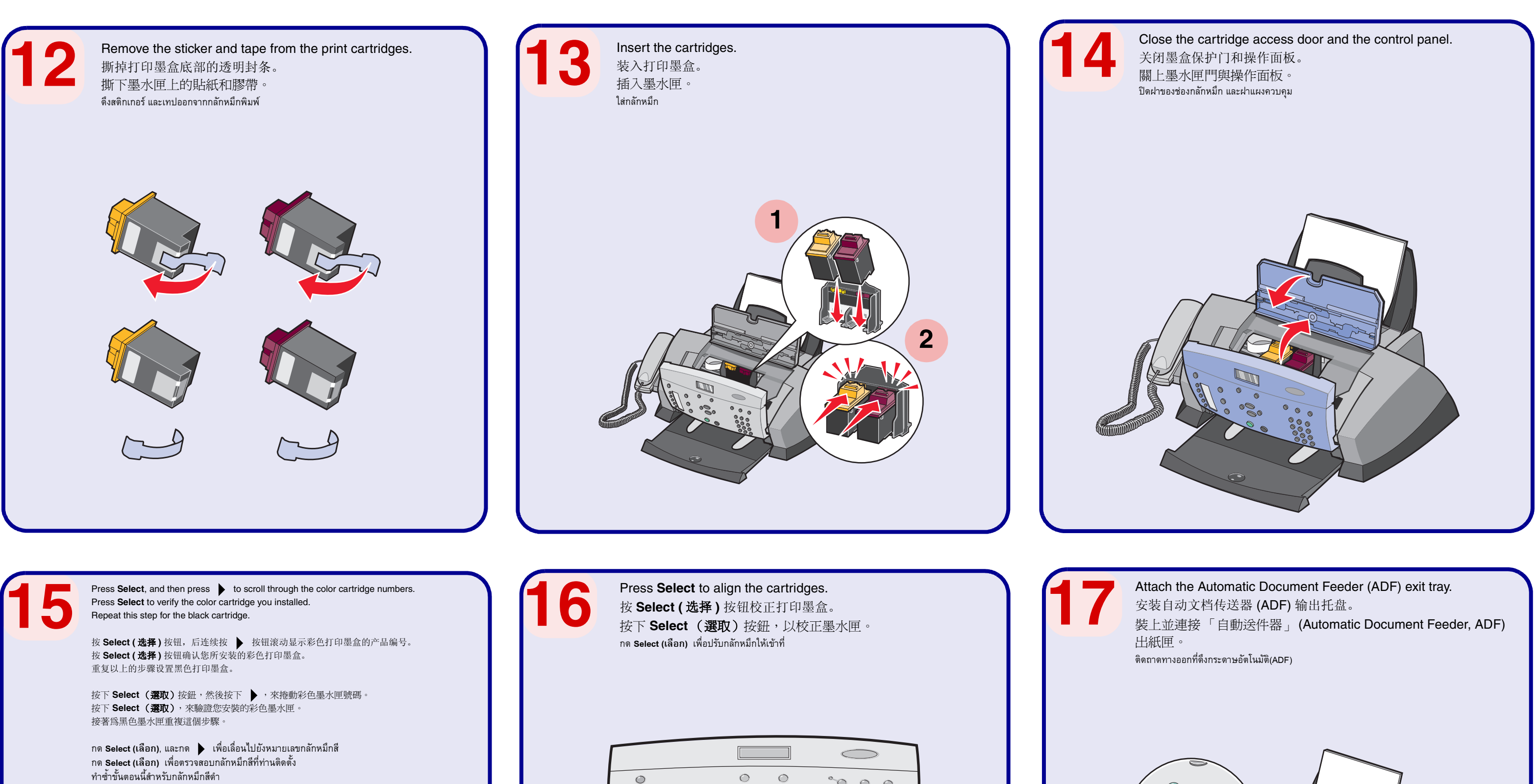

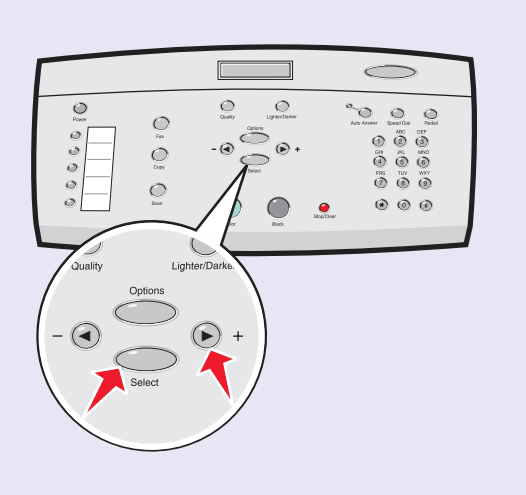

 $\circ$  $\circ$  $\circ$  0 0  $\bigcirc$  $\bigodot$   $\bigodot$  $\begin{bmatrix} 0 \\ 0 \\ 0 \end{bmatrix}$  $\circledcirc$   $\circledcirc$   $\circledcirc$  $\odot$ .  $\circlearrowright$  $\bigoplus_{\alpha=1}^{\infty}\bigoplus_{\alpha=1}^{\infty}\bigoplus_{\alpha=1}^{\infty}\bigoplus_{\alpha=1}^{\infty}$  $\begin{picture}(180,10) \put(0,0){\line(1,0){10}} \put(15,0){\line(1,0){10}} \put(15,0){\line(1,0){10}} \put(15,0){\line(1,0){10}} \put(15,0){\line(1,0){10}} \put(15,0){\line(1,0){10}} \put(15,0){\line(1,0){10}} \put(15,0){\line(1,0){10}} \put(15,0){\line(1,0){10}} \put(15,0){\line(1,0){10}} \put(15,0){\line(1,0){10}} \put(15,0){\line($  $\circ$  $\circ$  $\circ$  $\circledcirc$   $\circledcirc$  $\bullet$  $\bigcirc$  $\left($ Quality Lighter/Dark Options  $\bigodot$  +  $-$  (4)

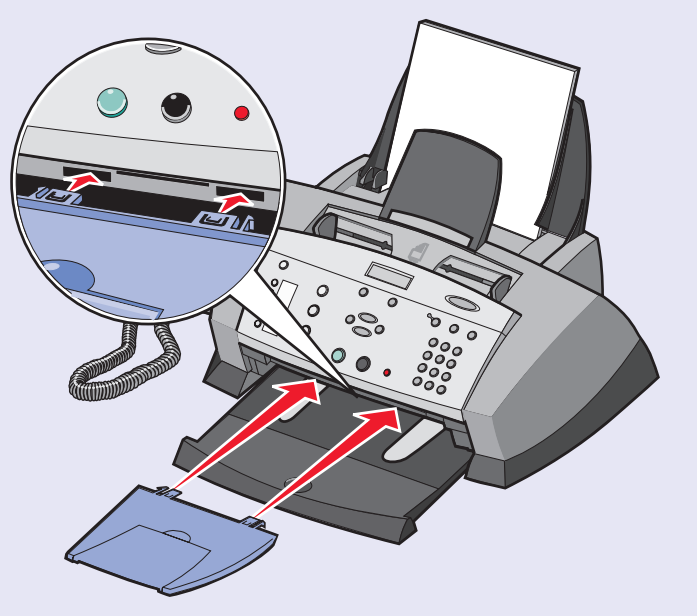

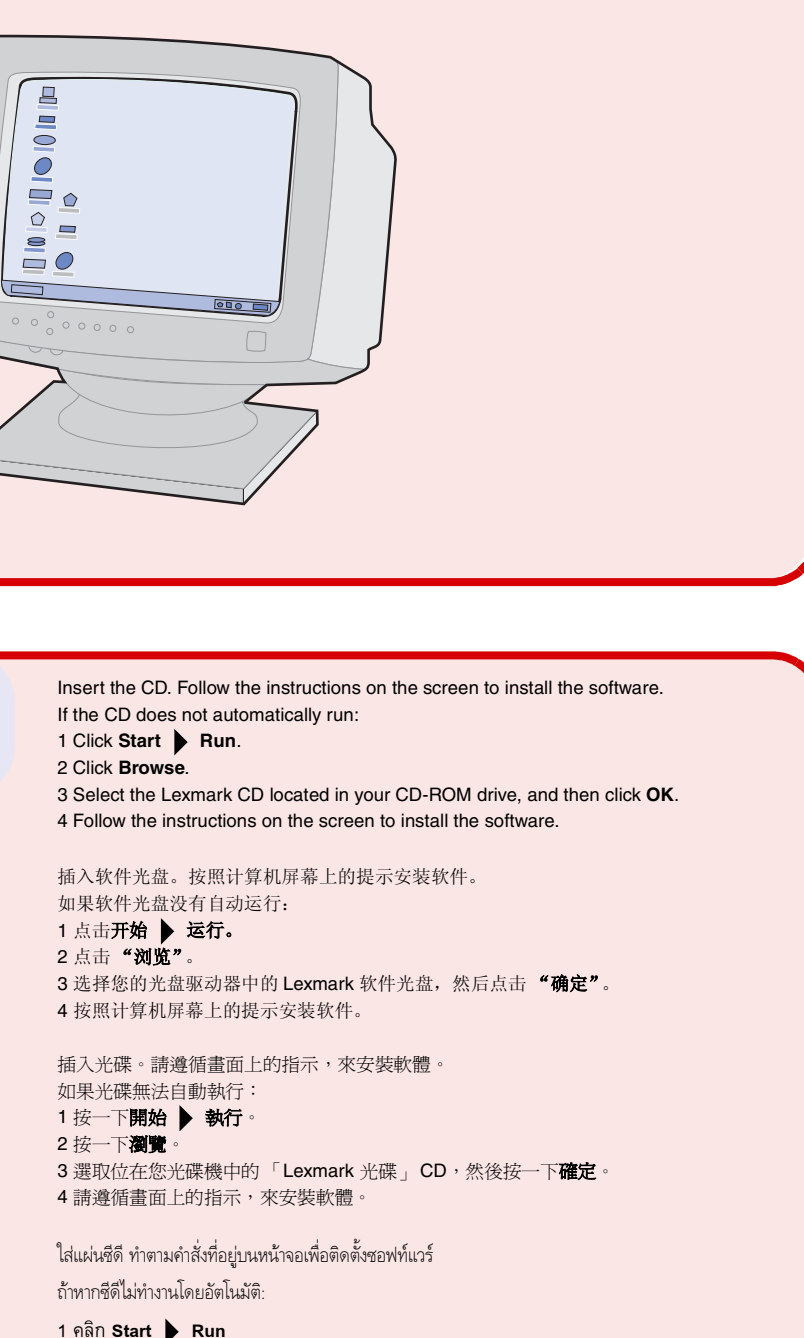

- 
- 2 คลิก **Browse**
- 3 เลือกซีดีของ Lexmark ที่อยู่ในไดร์ฟซีดีรอม แล้วคลิก **OK**
- 4 ทำตามคำสั่งที่อยู่บนหน้าจอเพื่อติดตั้งซอฟท์แวร์

Connect the USB cable to the computer and to the All-In-One. 使用 USB 电缆连接计算机和多功能一体机。 將 USB 電纜連接到電腦和 「多功能複合機」。 ต่อสาย USB เข้ากับคอมพิวเตอร์ และ All-In-One

If you are using your All-In-One *with* a computer, continue with the following steps. 如果您希望连接计算机使用您的多功能一体机,请继续完成下面的步骤。 如果您想透過電腦使用 「多功能複合機」,請繼續下列步驟。 ถ้าท่านกำลังใช้งาน All-In-One *พร้อม*คอมพิวเตอร์ ให้ทำตามขั้นตอนต่อไป

If you are using your All-In-One *without* a computer, you are finished. 如果您希望不连接计算机单独使用您的多功能一体机,您已经完成了安装。 如果您不想透過電腦使用 「多功能複合機」,便算完成作業。 ถ้าท่านกำลังใช้งาน All-In-One *โดยไม่ใช้*คอมพิวเตอร์ การติดตั้งของท่านเสร็จเรียบร้อยแล้ว

**21**

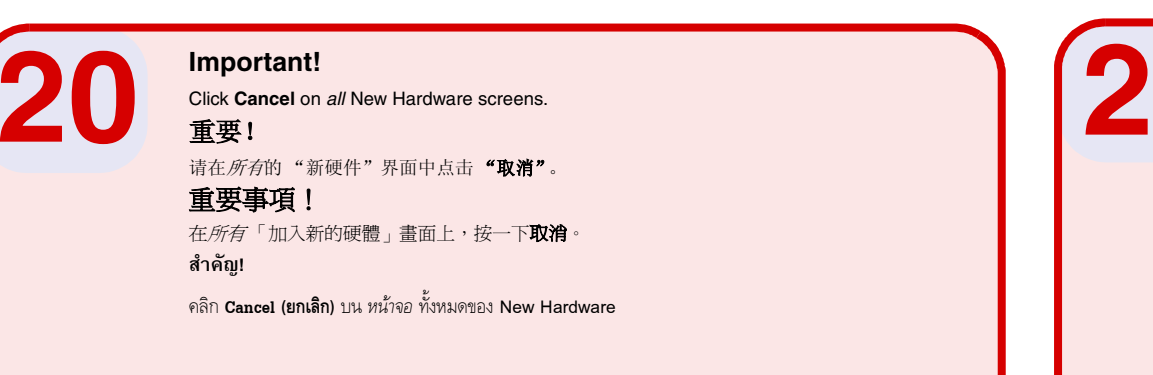

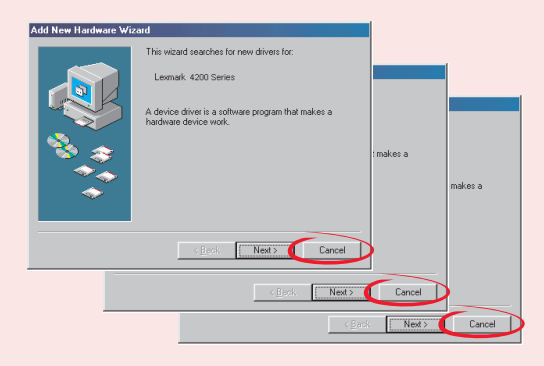

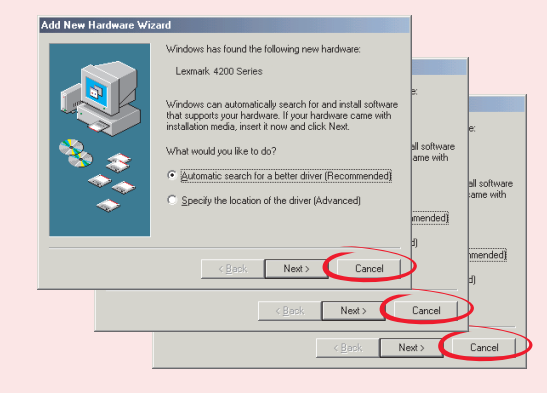

**19**

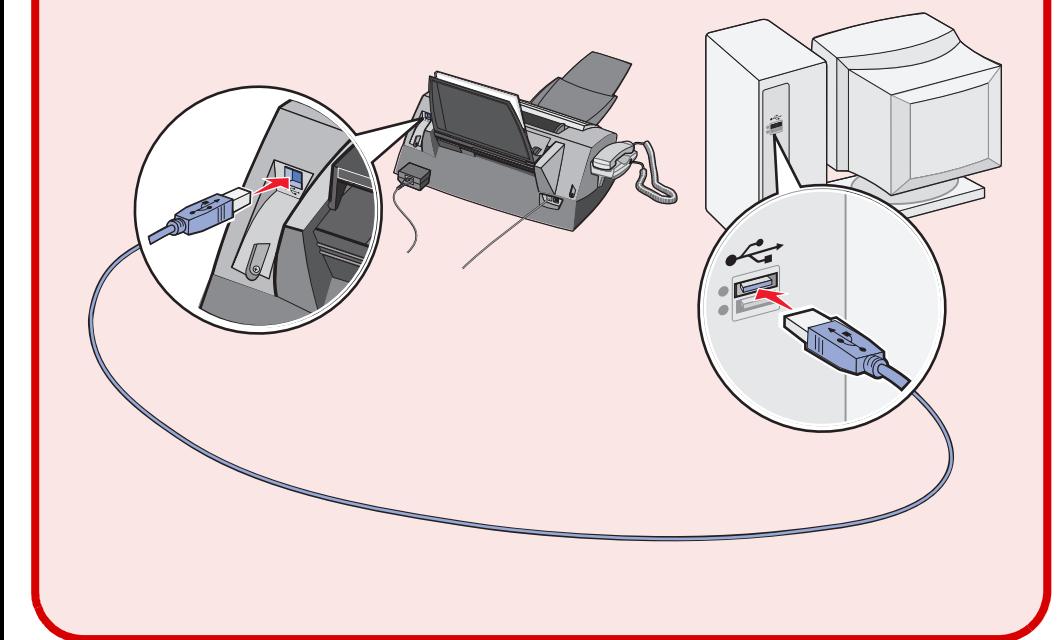

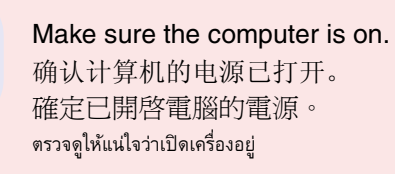

**18**